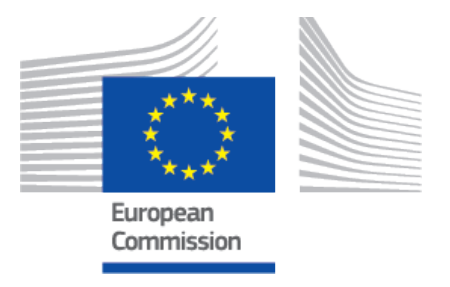

# **EU Coding Platform user manual Compendia**

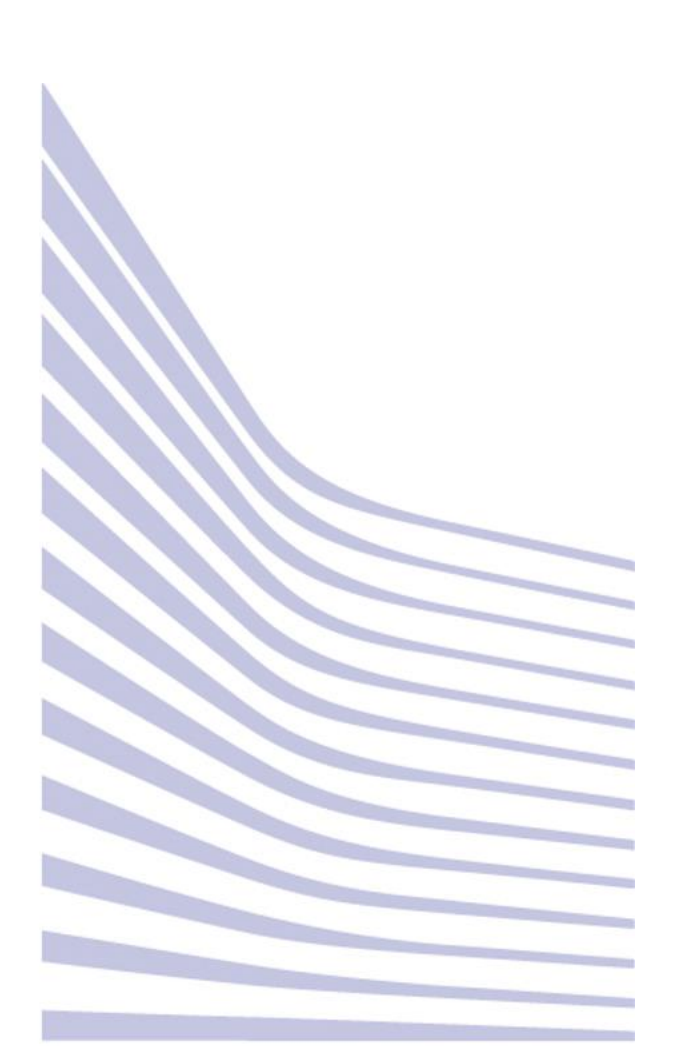

## **Table of Contents**

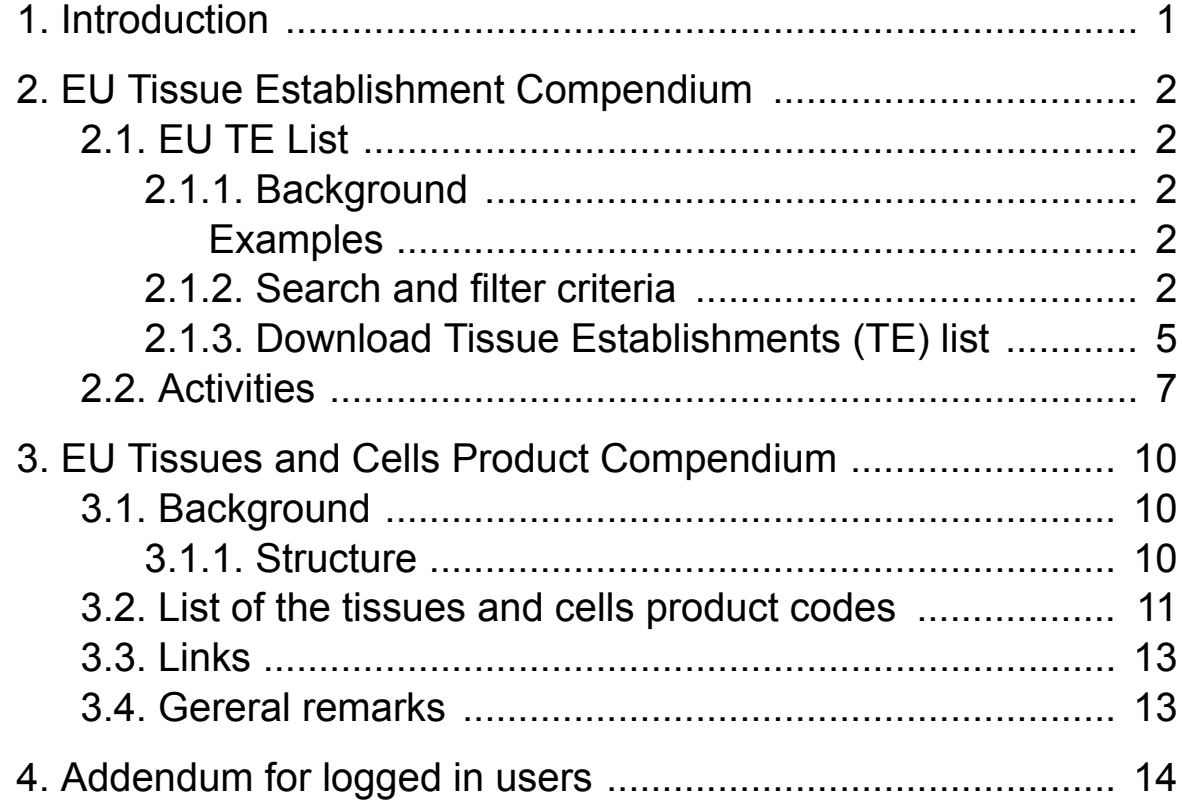

# <span id="page-2-0"></span>**1 Introduction**

This section shows to the user the two Compendia contained in the platform and available in the second tab of the top menu:

- the Tissue Establishments Compendium included the list of Competent Authorities
- the EU Tissues and Cells Product Compendium.

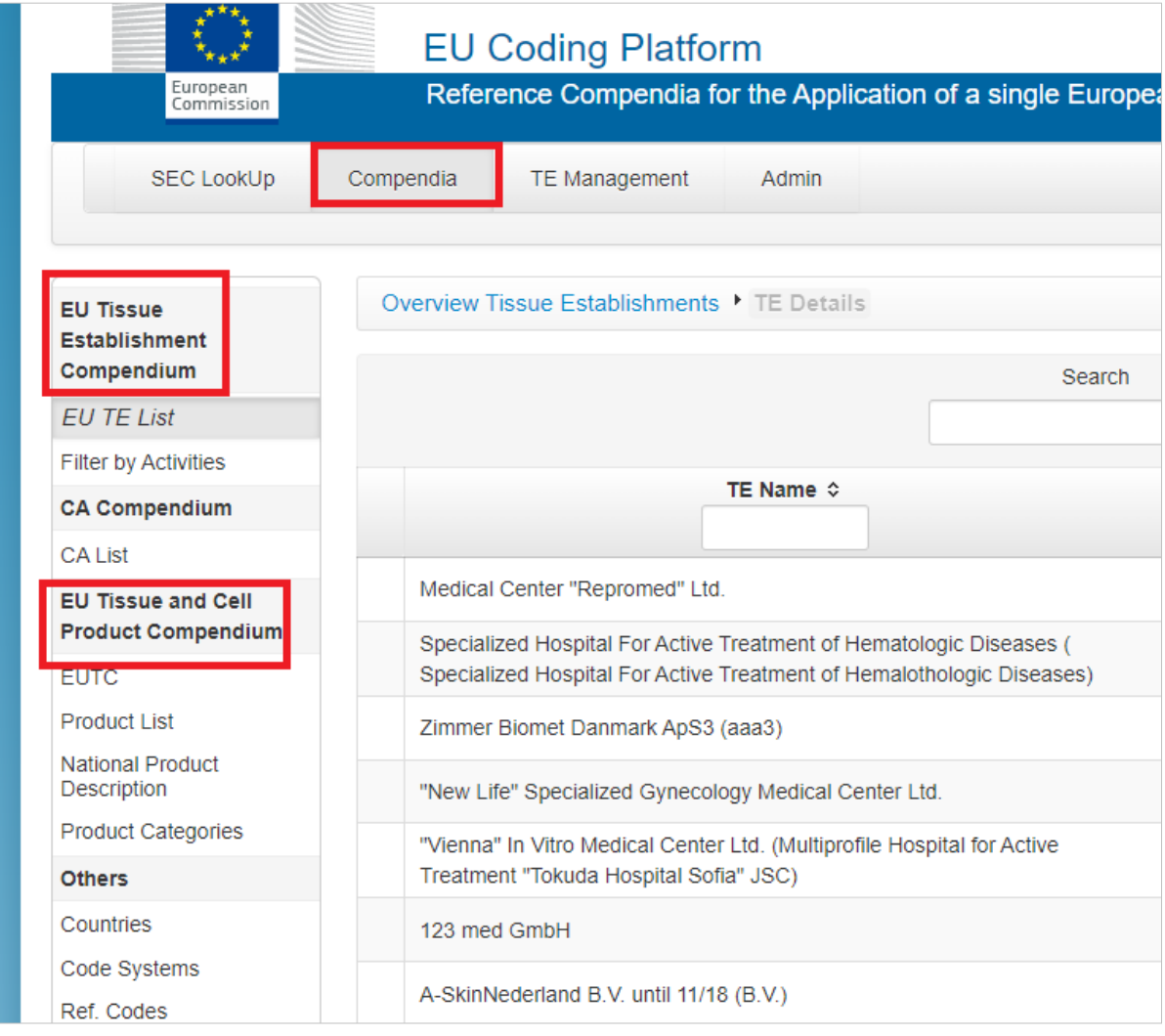

# <span id="page-3-0"></span>**2 EU Tissue Establishment Compendium**

## **2.1 EU TE List**

Default setting is the list of all Tissue Establishments (TE) operating in EU. User can search via TE Name, EU TE Code, City, Country and a Global Search tool is available. The following examples will show the combination of search criteria and export into various common formats.

## **2.1.1 Background**

Every TE is identified in the compendium by a unique TE code comprising a two character country code (ISO Standard) and identifier TE number that is unique within the country. This TE code will be used in the Single European Code (SEC) to identify the TE on all its products.

For traceability purposes, one EU TE code will cover all physical locations of a TE with one system for allocating unique donation numbers. If a TE includes services that procure, process and distribute different types of tissues and cells using separate donation number allocation systems, these entities should be allocated different codes in the EU TE Compendium. It is the responsibility of the Competent Authority (CA) to identify such TEs and act appropriately for their correct identification in the EU TE Compendium.

### **Examples**

*If a hospital department includes, for example, both heart valve and cord blood banking services under a single Responsible Person and authorized by a single CA, but the donation number allocation systems for their two services are different, it is critical that two separate TE codes are allocated to ensure uniqueness of each SEC DI sequence.*

In order to avoid duplication of TE codes within one country where there is more than one CA, the MS must ensure that the CAs use numbering systems that do not overlap or the TE numbers should be allocated at EU level. Where a national TE coding system exists but the TE code is longer than six characters, the TE number will be allocated at EU level.

*If a TE is authorised, licensed, accredited or designated for different types of tissues or cells by more than one CA they will have just one entry in the TE Compendium where both kinds of authorisation will be shown. In these particular cases, if a national system of TE identifiers, compatible with the SEC, was reported, a code allocated at EU level will be however used in the compendium unless the CAs can assure the allocation of different TE numbers.*

## **2.1.2 Search and filter criteria**

There are several search and filter criteria. You can search against:

### • EU TE Code

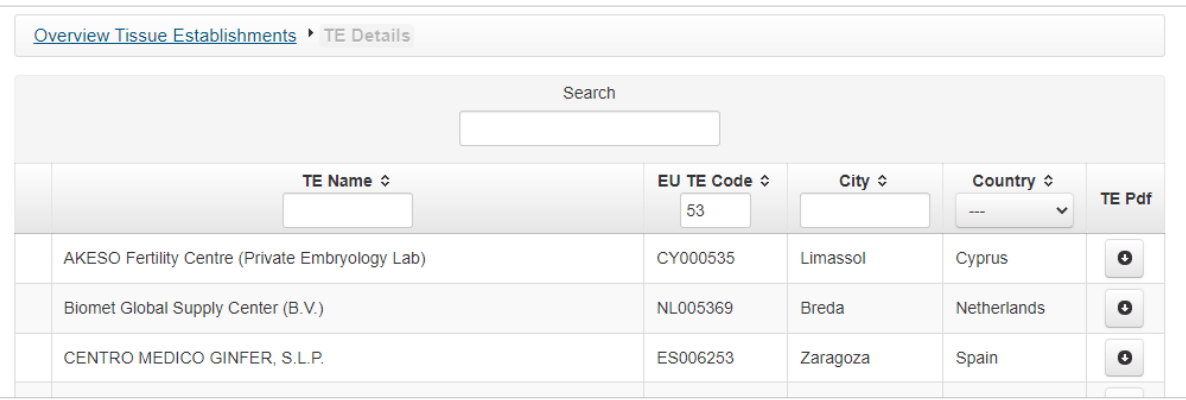

### • TE name

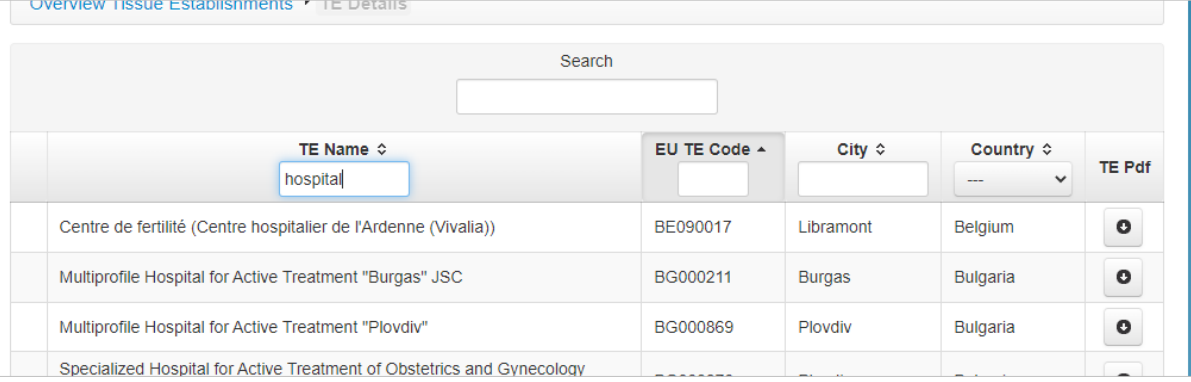

### • City

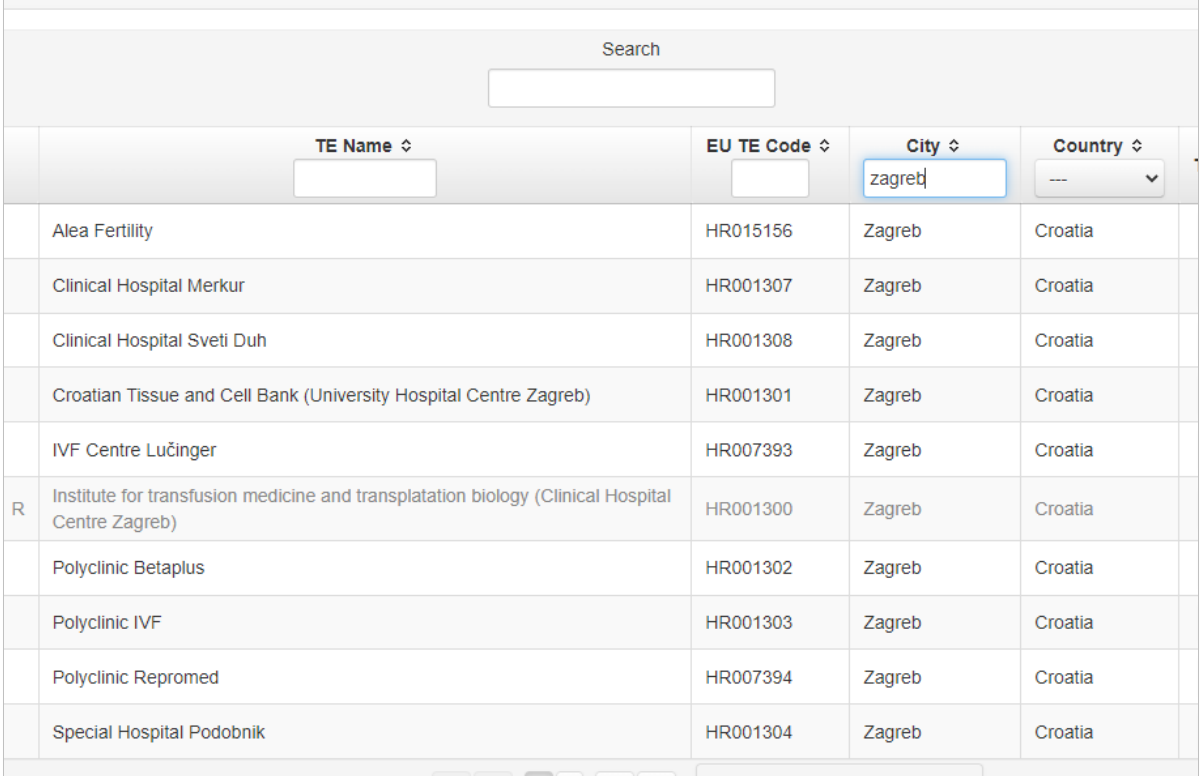

• Country (select it from the drop-down list)

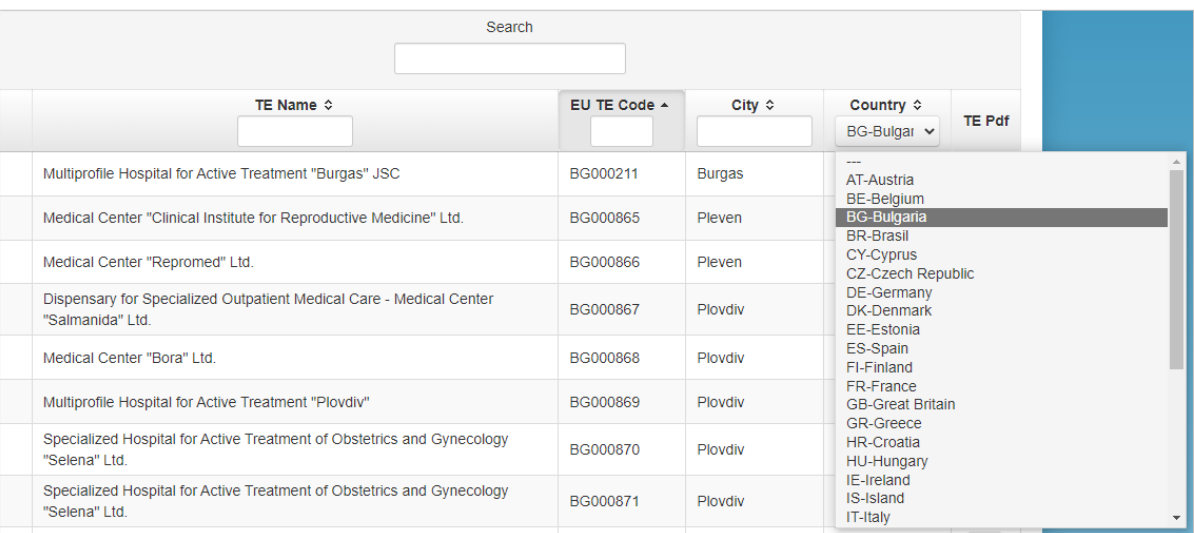

### • anything via Global Search

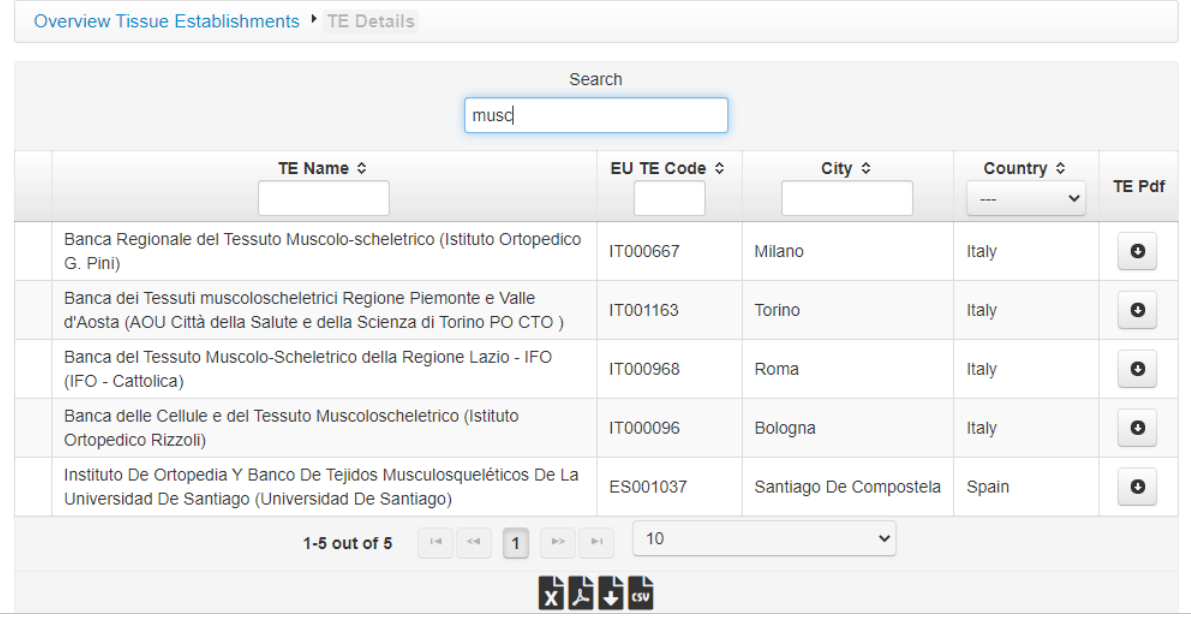

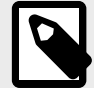

#### **NOTE** You can combine the Global Search with other filters.

Overview Tissue Establishments I TE Details Search  $musc$ TE Name  $\diamond$ EU TE Code  $\diamond$ City  $\diamond$ Country  $\diamond$ TE Pdf 66  $\sim$ Banca Regionale del Tessuto Muscolo-scheletrico (Istituto Ortopedico G. IT000667 Milano  $\bullet$ Italy Pini) 1-1 out of 1  $\boxed{1}$   $\boxed{3}$   $\boxed{1}$   $\boxed{5}$   $\boxed{1}$   $\boxed{1}$   $\boxed{10}$  $\checkmark$  $\begin{array}{c}\n\downarrow \\
\downarrow \\
\downarrow\n\end{array}$ 

<span id="page-6-0"></span>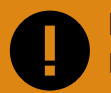

**IMPORTANT** Exception flow:

- Typing into the table header will automatically and instantly narrow down the search results. Allow the server react once typing, because the resulting list might be long.
- Entry of the space will end up with the empty result.
- The compendium entries for each EU Member State are maintained and updated in due time by the relevant national CA.

### **2.1.3 Download Tissue Establishments (TE) list**

Once filtered you can export TE list into several export formats.

1. Go to the bottom of the screen and select one of the available formats.

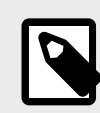

**NOTE**

Currently available export formats are .XLS, .PDF, .XML, .CSV.

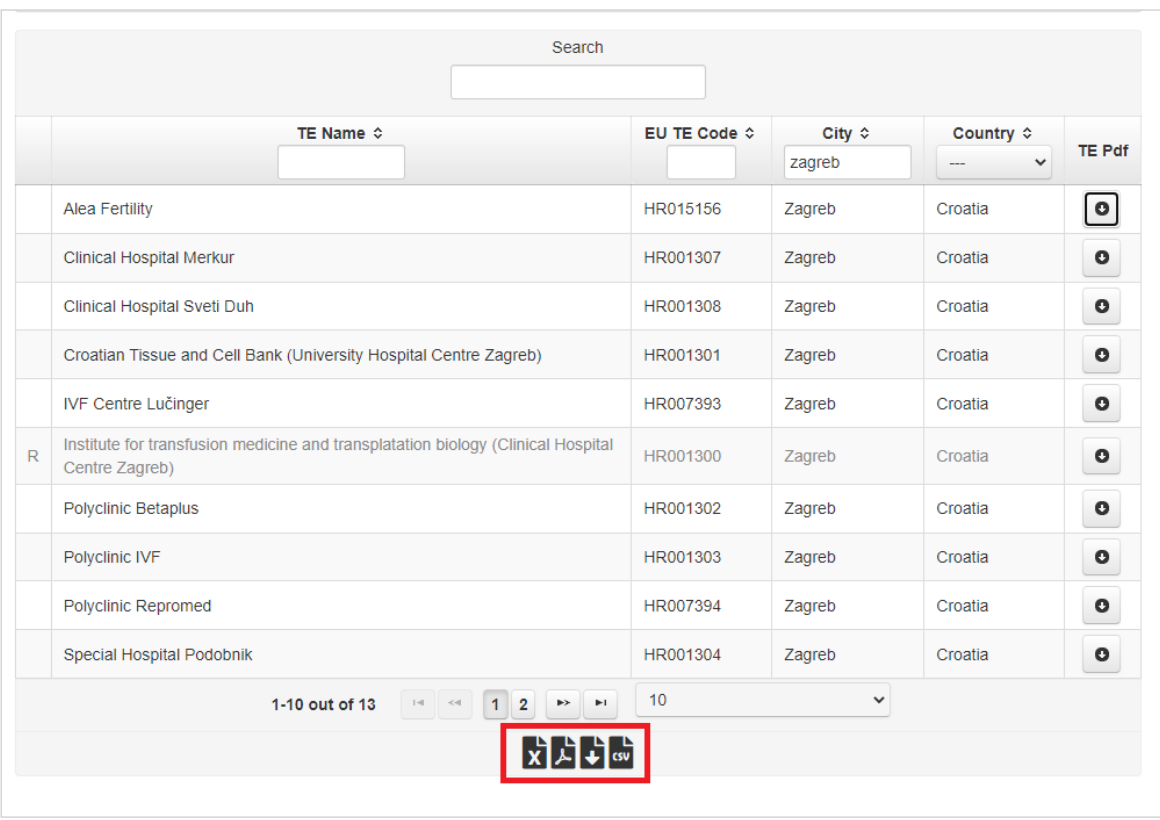

2. Once you click on the format you want, the download starts.

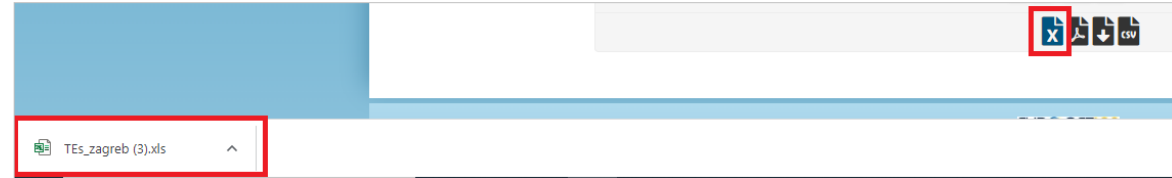

## **NOTE**

You can download a Tissue Establishment list in PDF by clicking on the symbol in the *TE PDF* column:

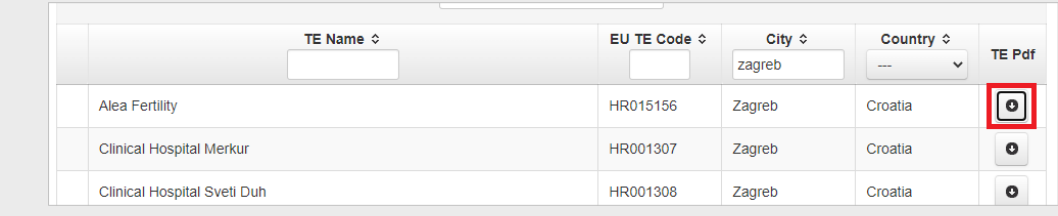

3. After clicking on EU TE Code or TE Name, you can see the **Authorization status** of the selected **Tissue Establishment**:

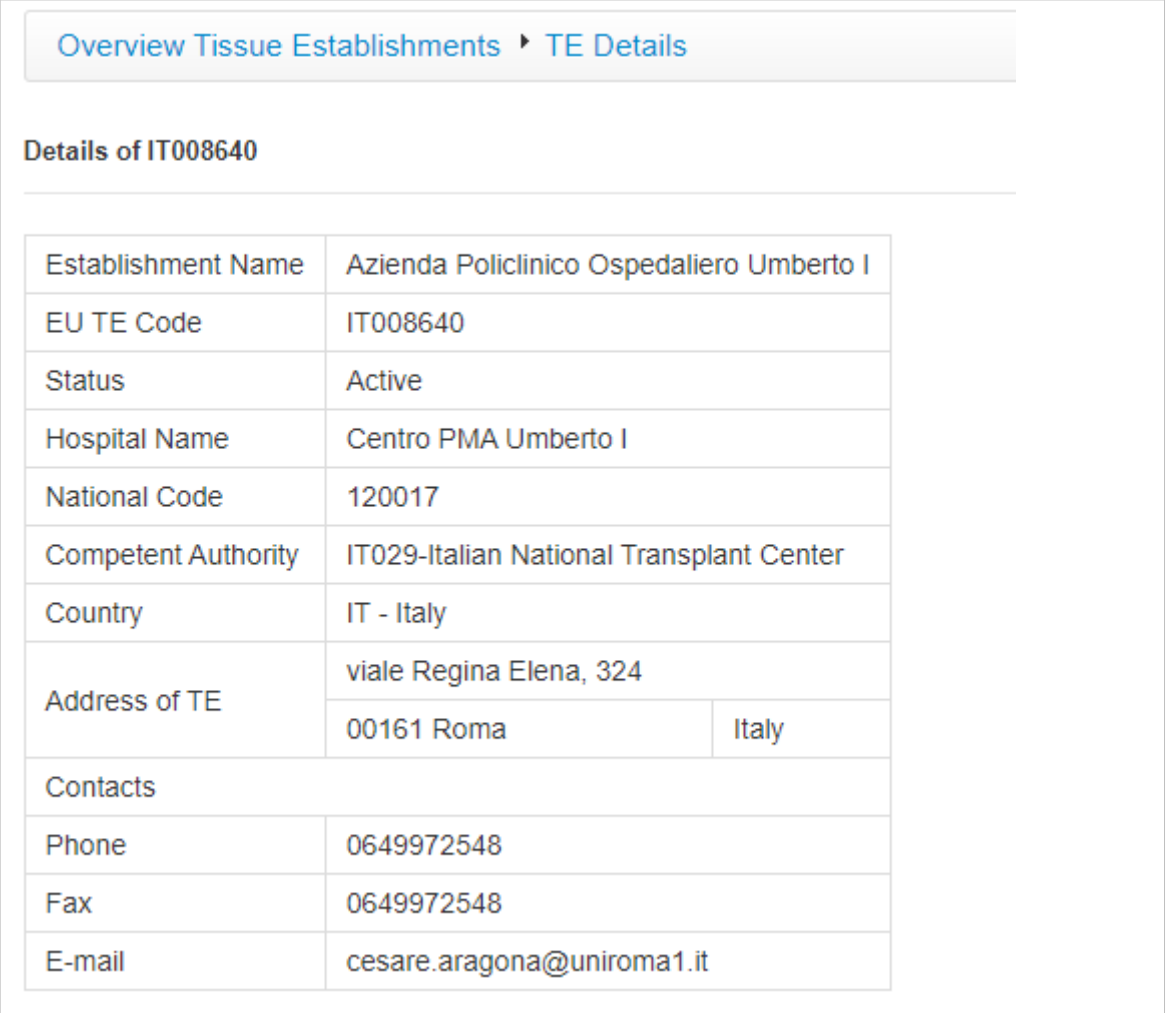

<span id="page-8-0"></span>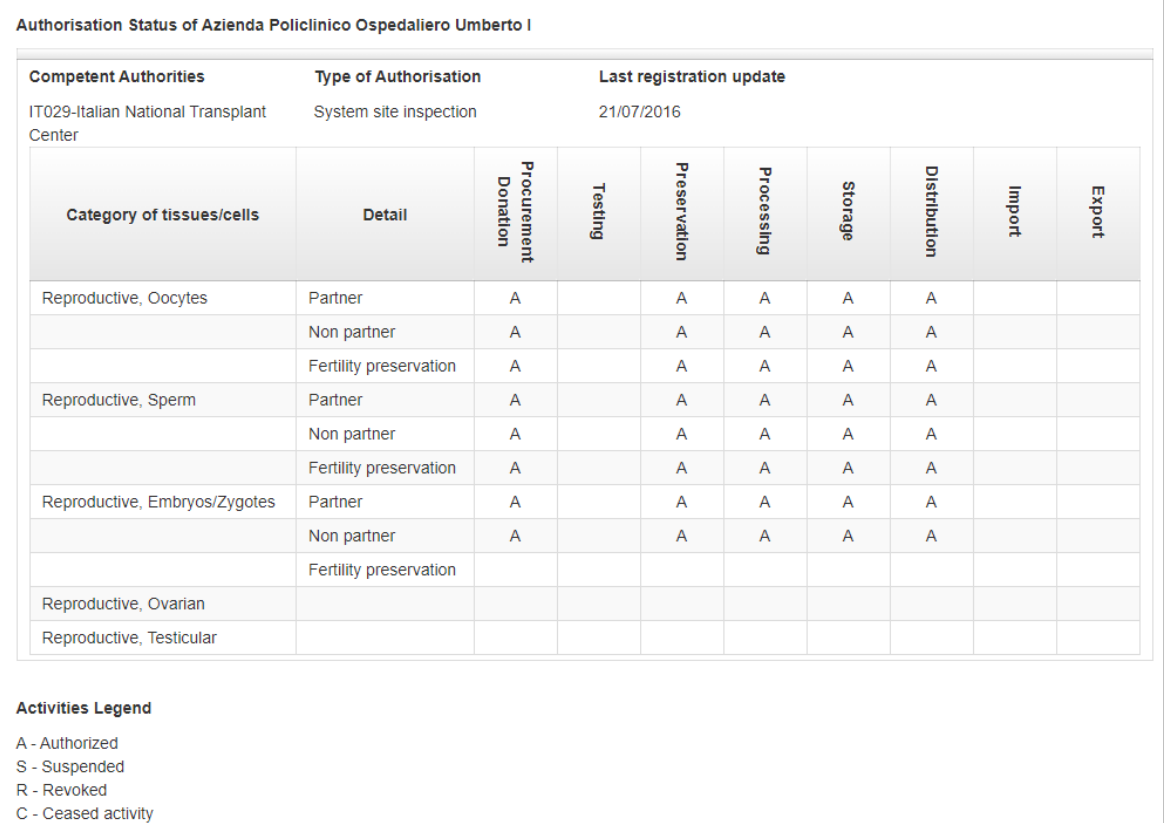

4. To get back to TE List, click on *Overview Tissue Establishments* link.

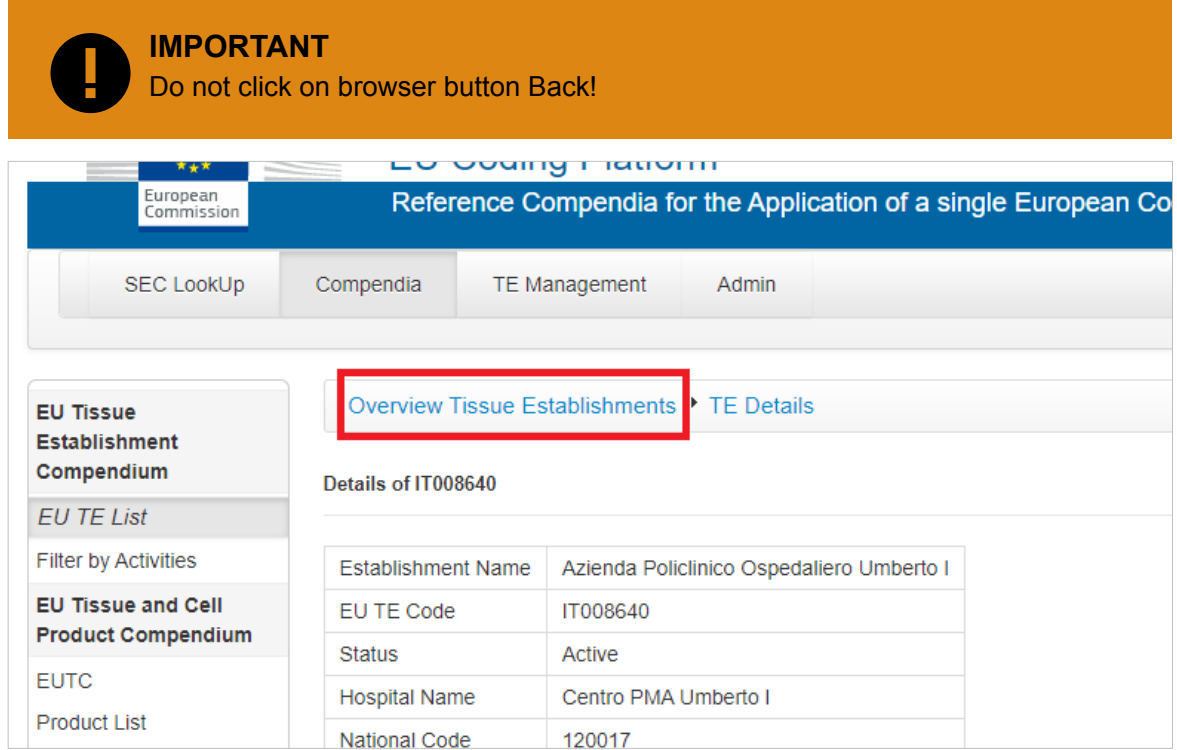

## **2.2 Activities**

This option enables users to search the Tissue Establishments by their activities:

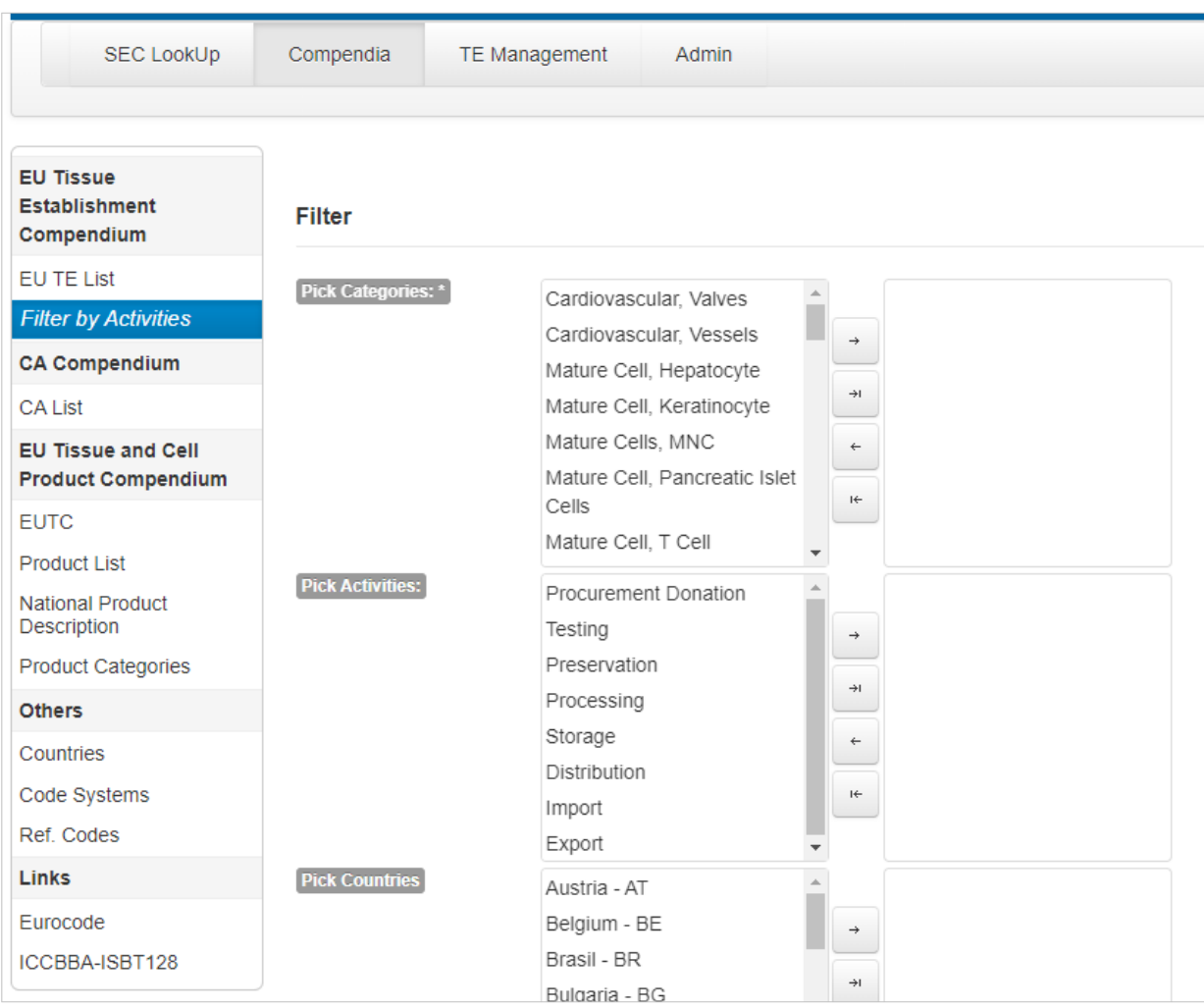

1. Refine your search by picking one or more category of products using the buttons:

### • Add

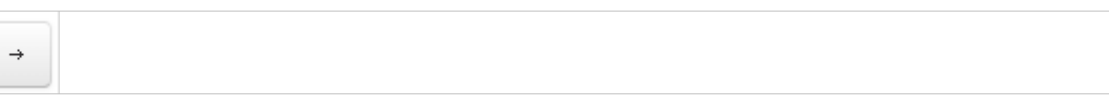

• Add all

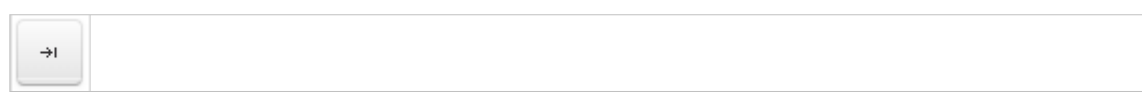

• Remove

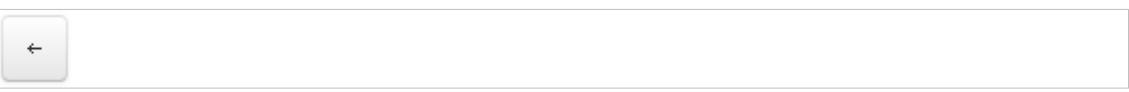

• Remove all

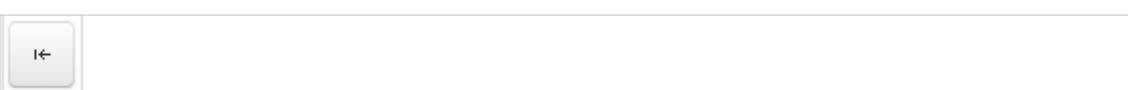

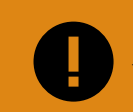

**IMPORTANT**

You **must** select at least one category of products.

2. Pick the activities and the countries (if relevant for your search).

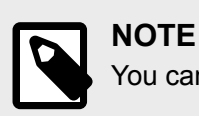

You can focus the search on a simple city in certain country.

3. The output will be the TEs with its legal activities. In the example below, all valid TEs from Praha, Czech Republic are displayed:

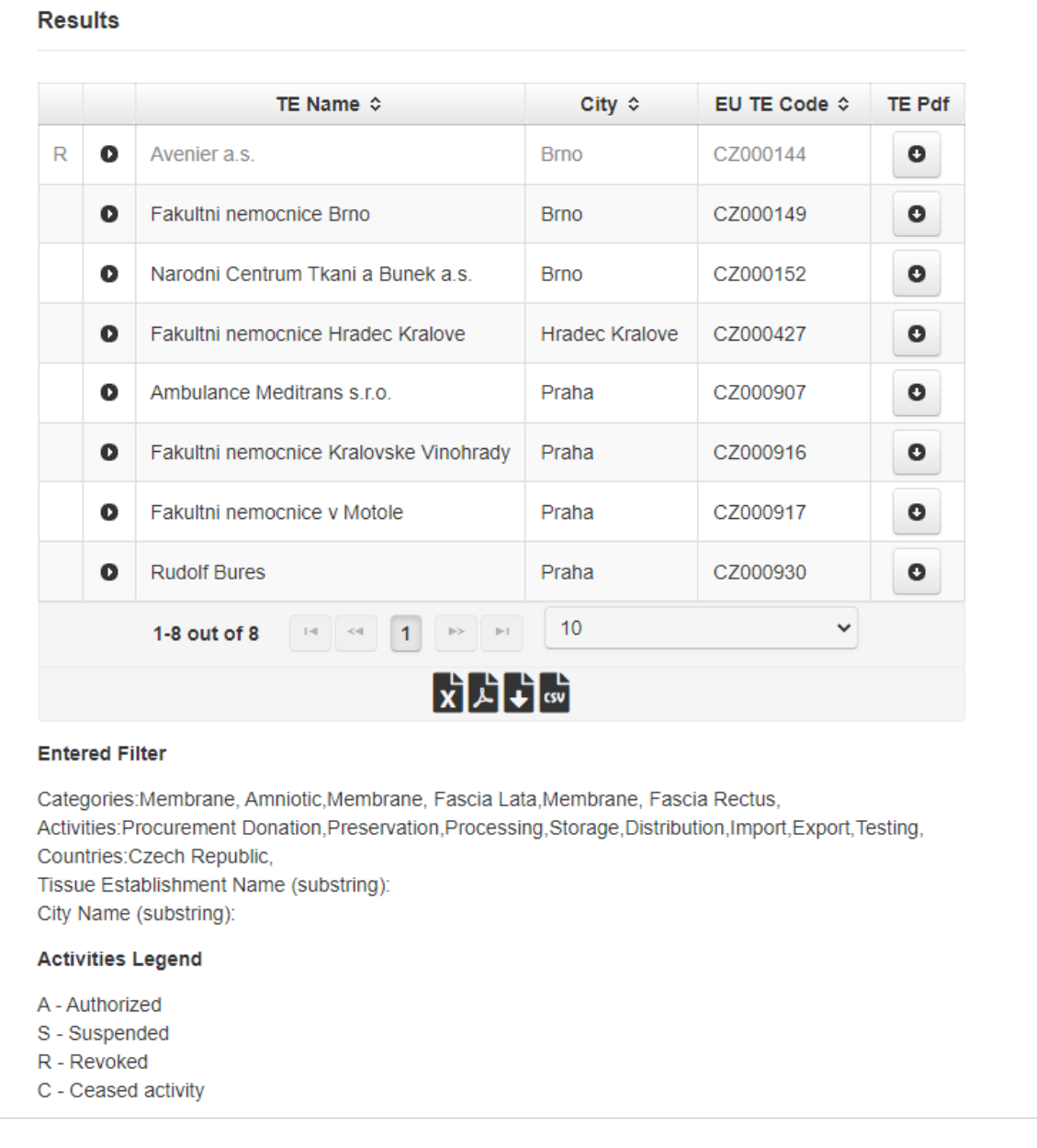

# <span id="page-11-0"></span>**3 EU Tissues and Cells Product Compendium**

## **3.1 Background**

The product compendium is a **register of all types of tissues and cells circulating in the Union and the respective product** under the 3 permitted coding systems.

TEs will need to ensure that every tissue or cell product that they distribute carries a SEC containing a **product coding system identifier and product code combination** that appears in the compendium as a code used in their country.

The three coding systems included in the compendium are the European Coding System (EUTC), ISBT 128 and Eurocode. Each Member State has identified whether any of its TEs are using ISBT 128 or Eurocode. Some Member States will use only the high level EUTC in the SEC. In most Member States, there will be a combination of approaches with some TEs using the EUTC and others using ISBT 128 or (in Germany) Eurocode.

**EUTC codes** are associated with high-level descriptions of human tissue and cell products. Information such as method of preservation or sterilization is not coded. TEs using the EUTC in the SEC should continue to show the more detailed nationally or locally agreed description of their products, as they currently do, on the label to provide adequate product information for clinical users.

**CAs and TEs** may also use the product compendium to look up information on cells and tissues imported from another EU Member State, and to determine the correct tissue and cell categories for activity and adverse event/reaction reporting.

### **3.1.1 Structure**

The product compendium comprises a number of reference tables with logical mappings. The diagram below shows this in schematic form.

<span id="page-12-0"></span>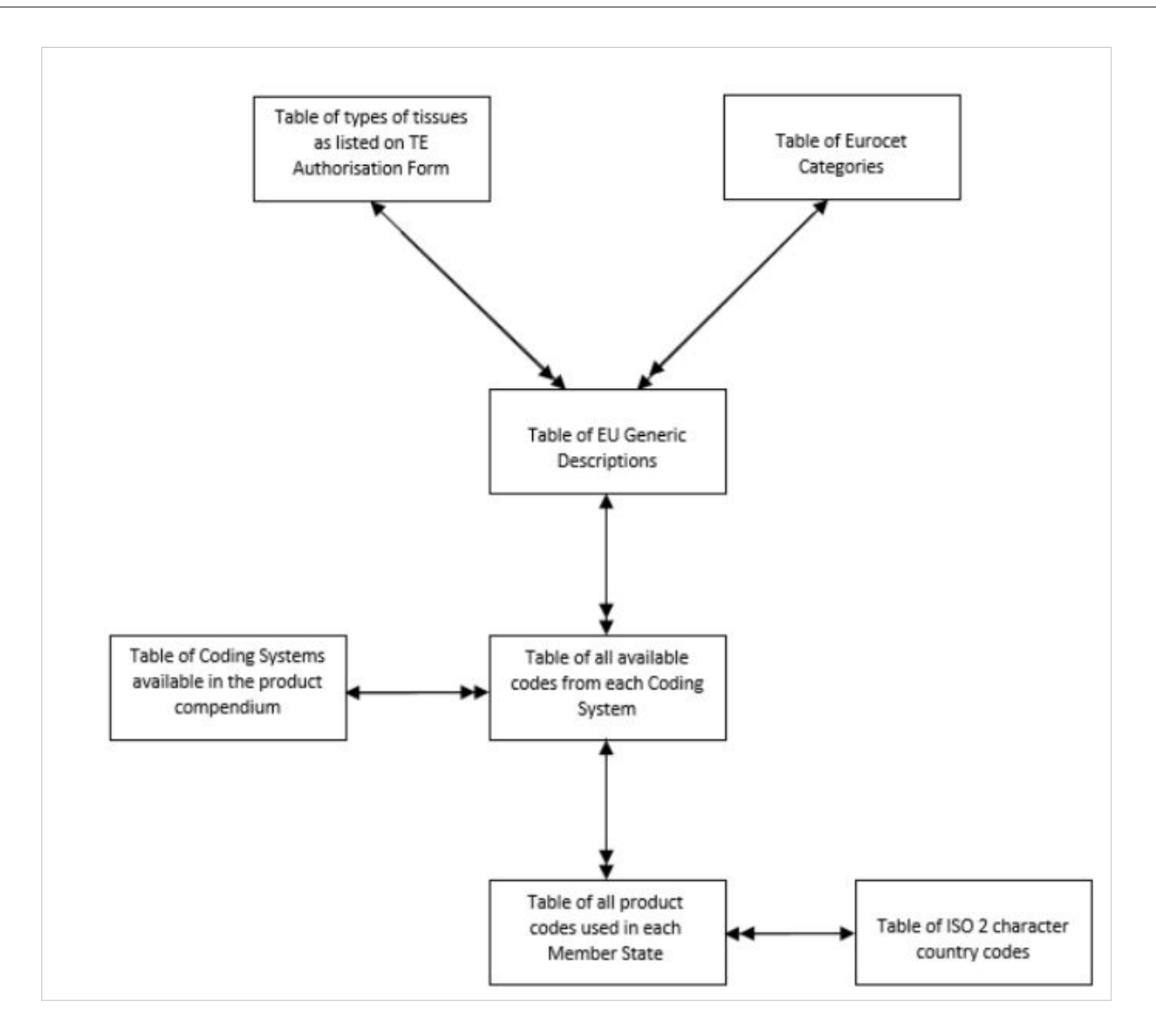

## **3.2 List of the tissues and cells product codes**

The following lists are available to **view** or **download** from the EU Coding Platform on the European Commission website. By clicking on each one you will be presented with the respective reports:

• Tissues and cells product codes used by the EU Member States:

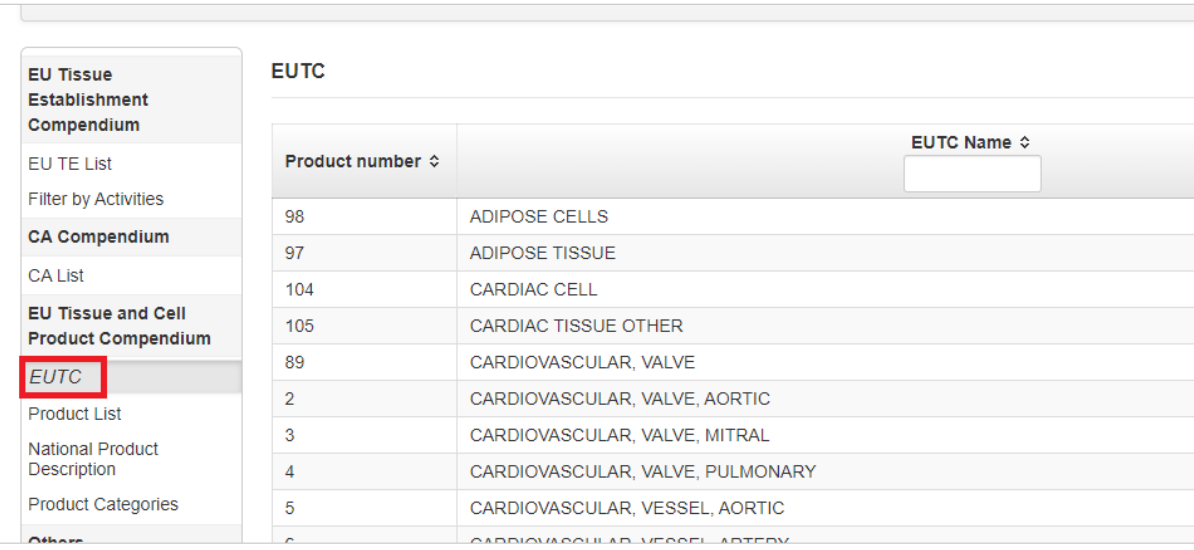

#### • Product list:

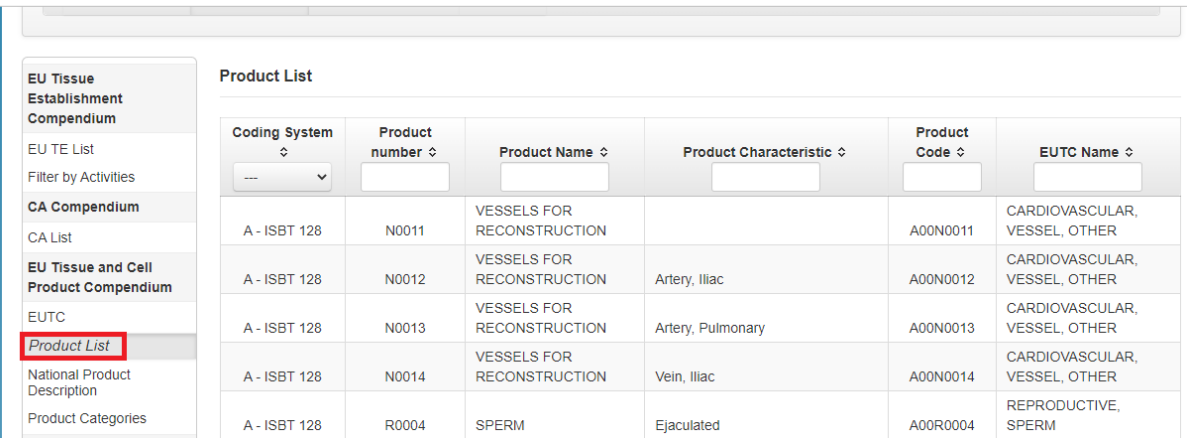

### • Product categories:

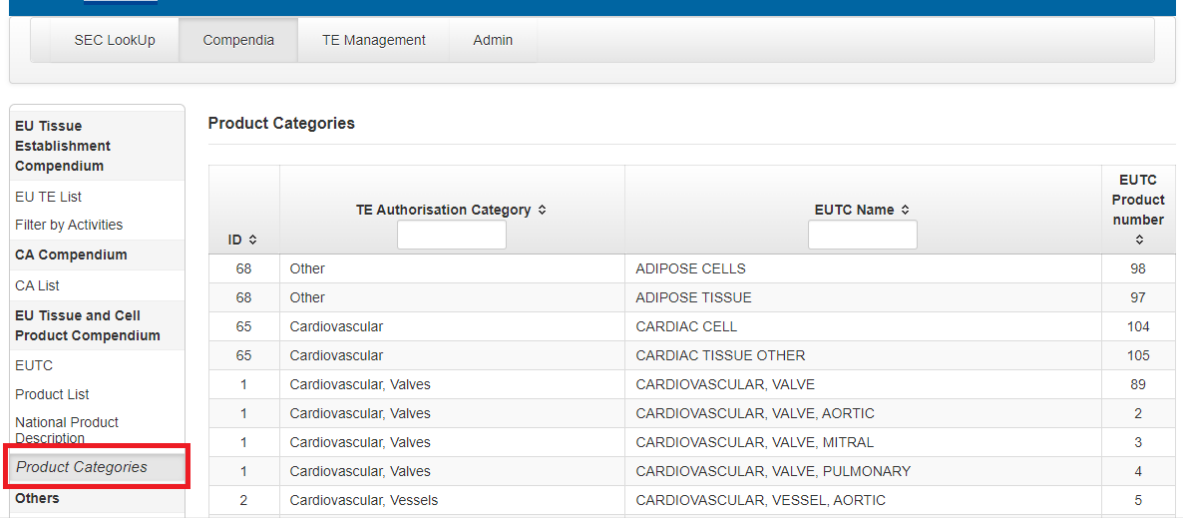

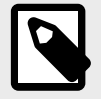

### **NOTE**

In all reports, there is a possibility to **search**, **filter** and **export** these product lists and characteristics. To do that, follow the explanation given in ???

<span id="page-14-0"></span>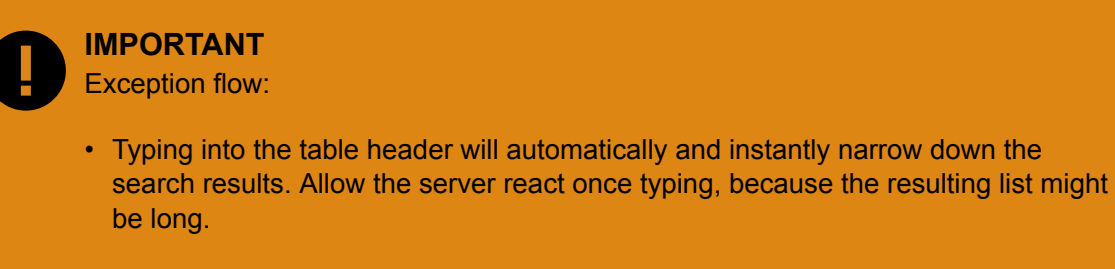

• Entry of the space will end up with the empty result.

## **3.3 Links**

Useful direct links to the Eurocode and ICCBBA-ISBT128 pages are available.

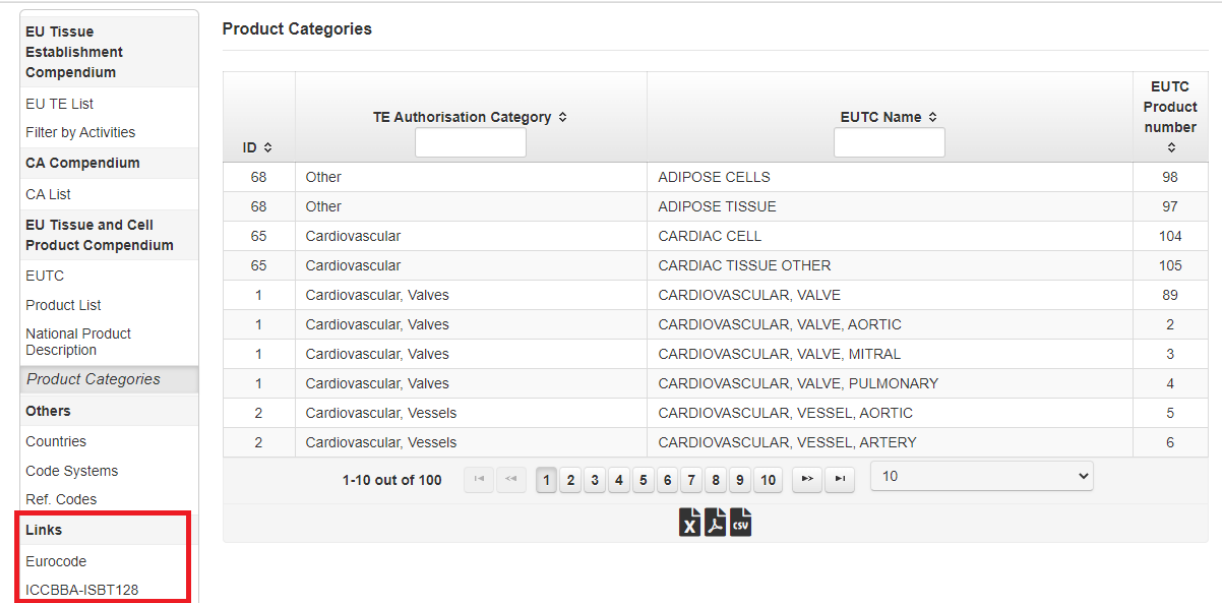

## **3.4 Gereral remarks**

Sometimes the colours, labels, headers and names of the fields in applications and this manual might be slightly different, but the meaning and the functionality stays the same as described in this manual.

# <span id="page-15-0"></span>**4 Addendum for logged in users**

The compendia are publicly available; however, authorised users can have access to additional information:

- The National Product Description
- The list of Country Codes (ISO codes)
- The list of Code Systems (EUTC, ISBT128 and Eurocode)

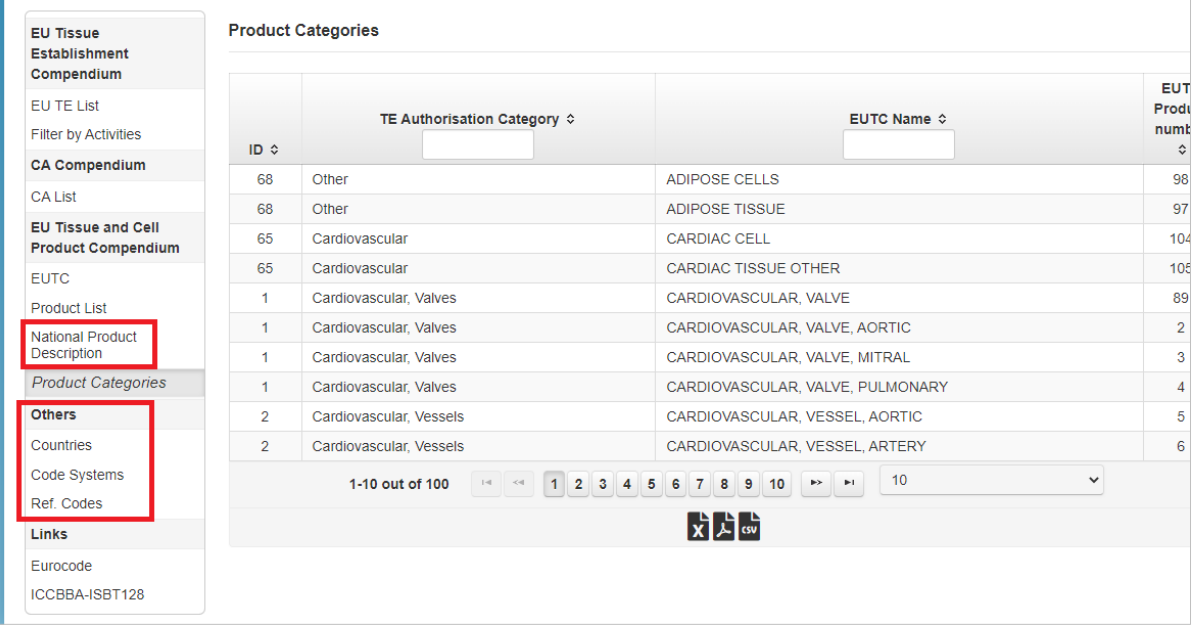

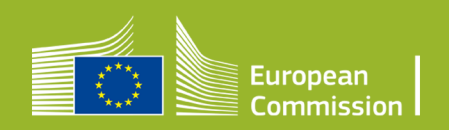